#### ncclaims **MANUAL 5 – CREATE AND/OR LINK BUILDING DOSSIER ITEMS TO ACTIVITIES**

**Version 2.0**

#### **OPTION 1 – VIA BUILDING DOSSIER SCREEN**

### **STEP 1 – BUILDING DOSSIER SCREEN**

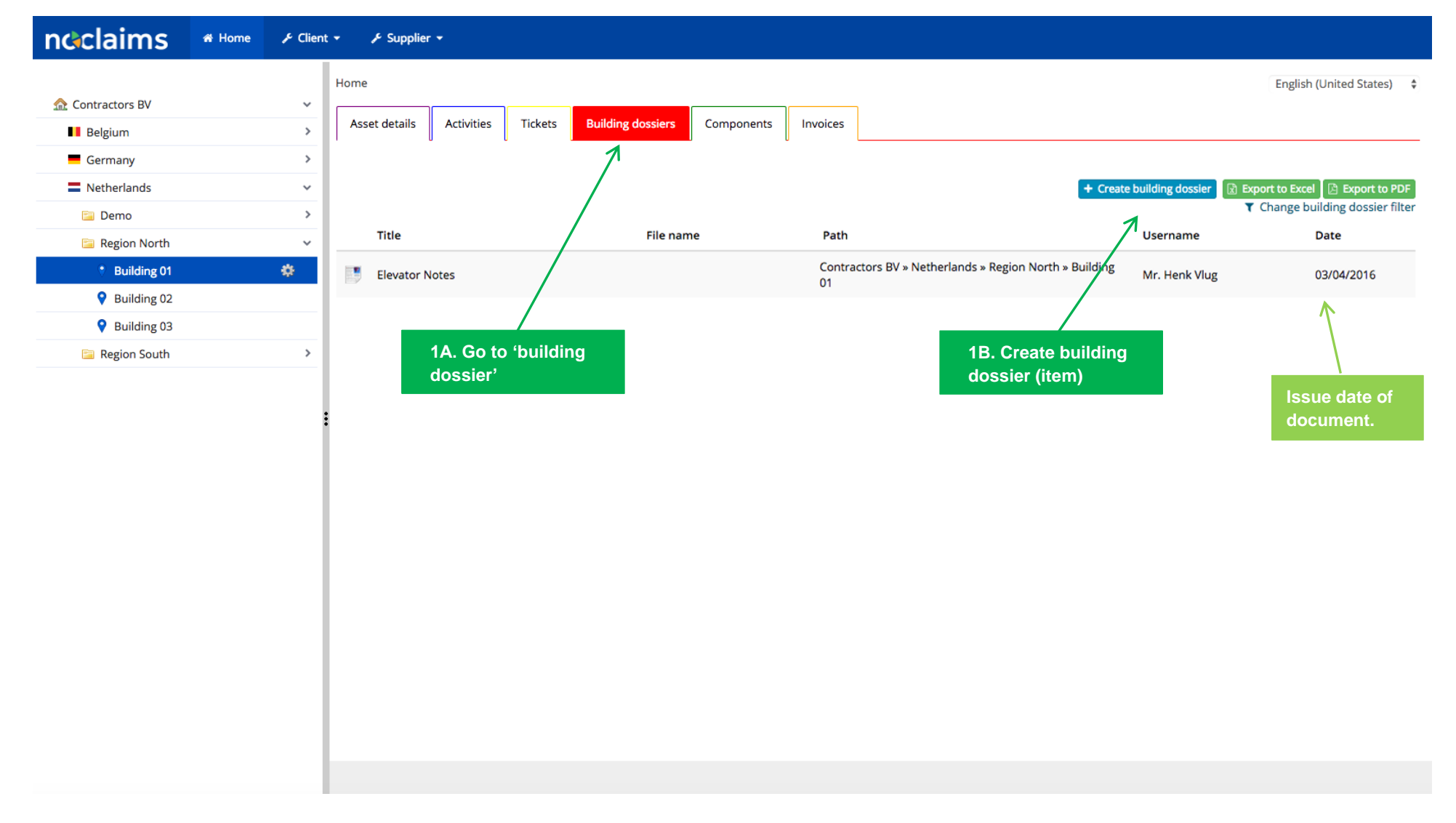

#### **STEP 2 – CREATE A BUILDING DOSSIER ITEM**

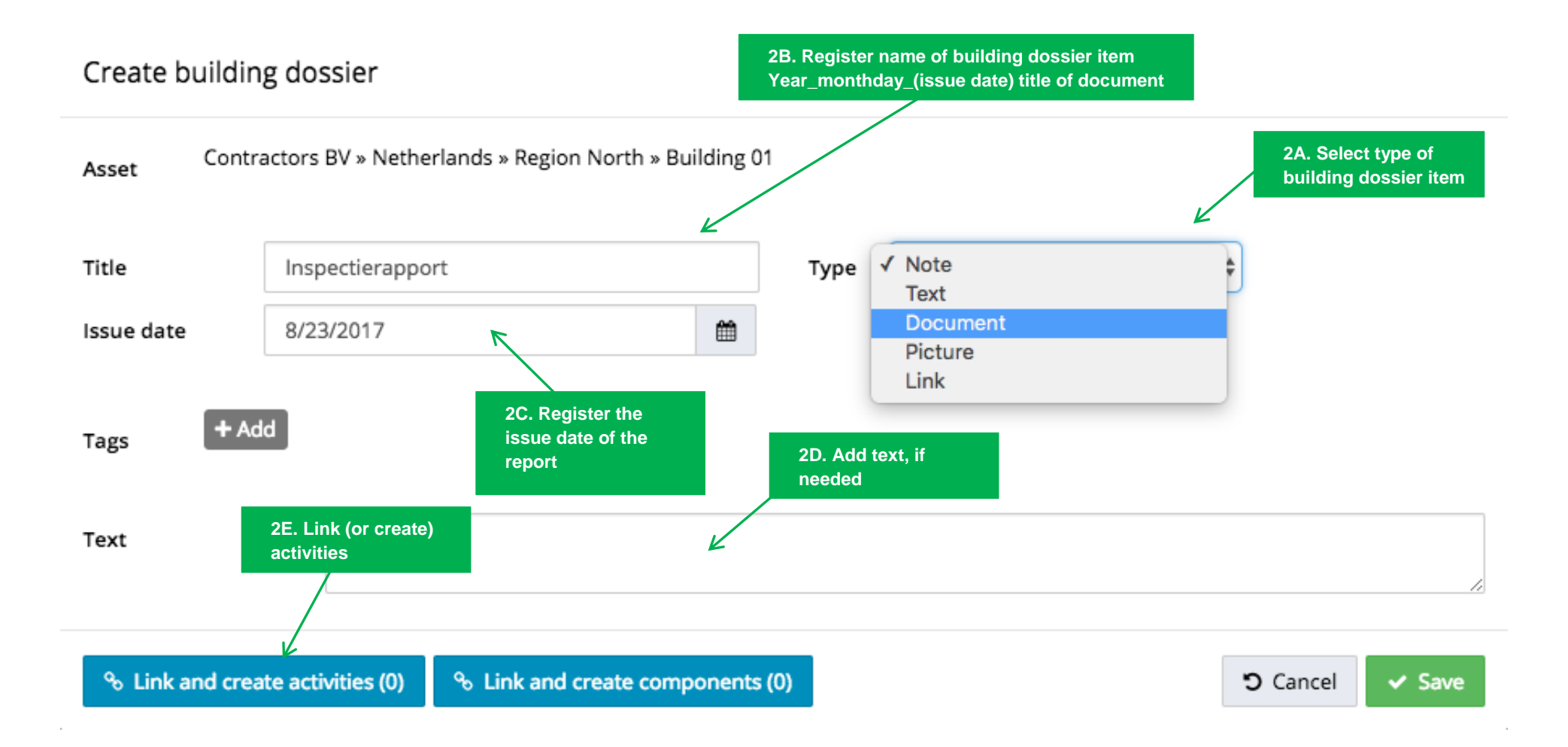

## **STEP 3 – LINK ACTIVITY(IES) TO A BUILDING DOSSIER ITEM**

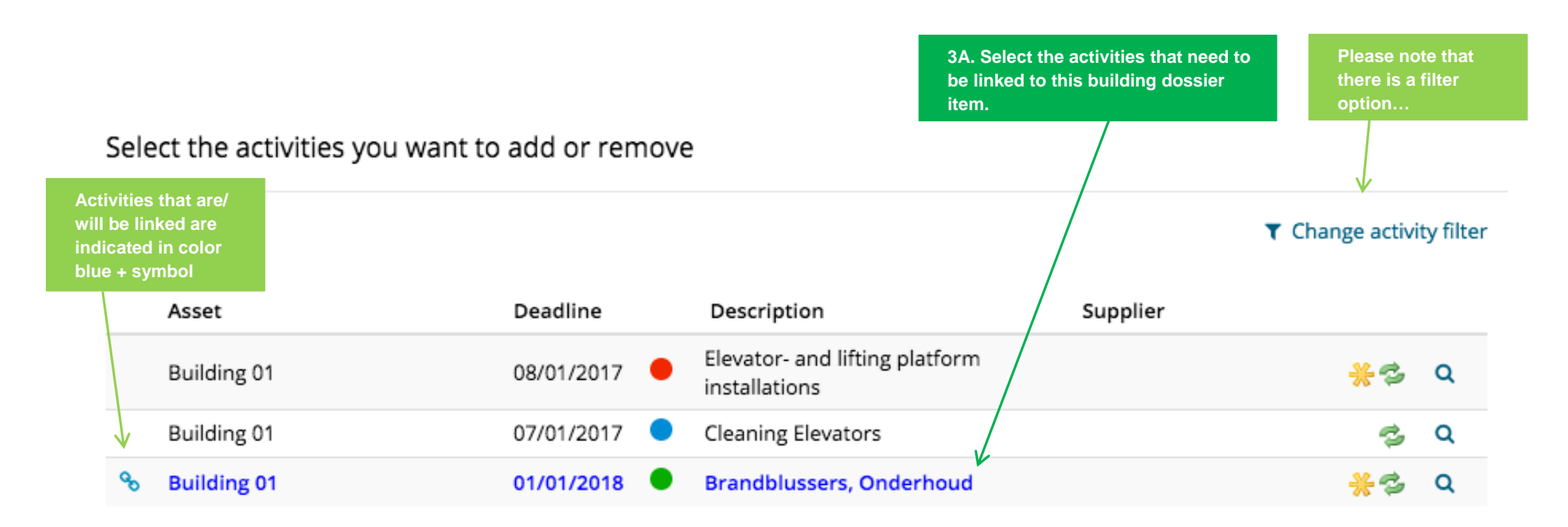

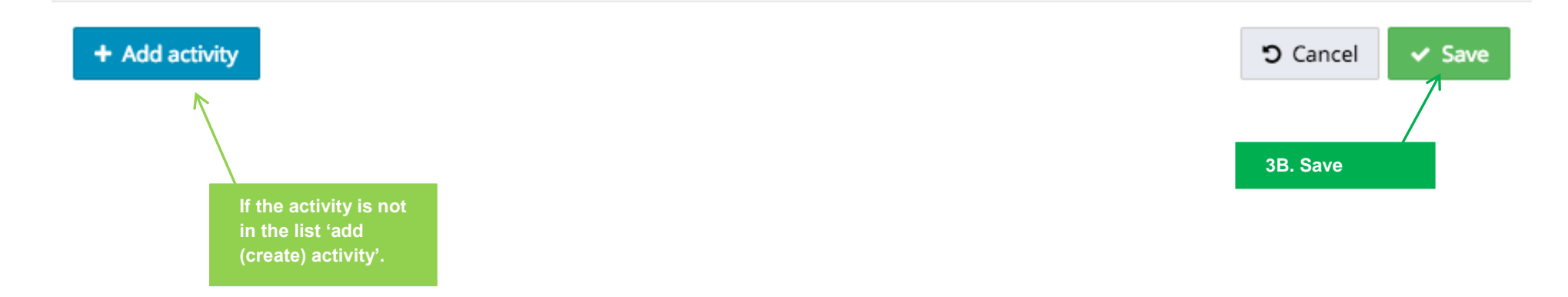

#### **STEP 4 – VERIFY AND CONTINUE**

# Are you sure?

#### The link to the following item(s) will be added:

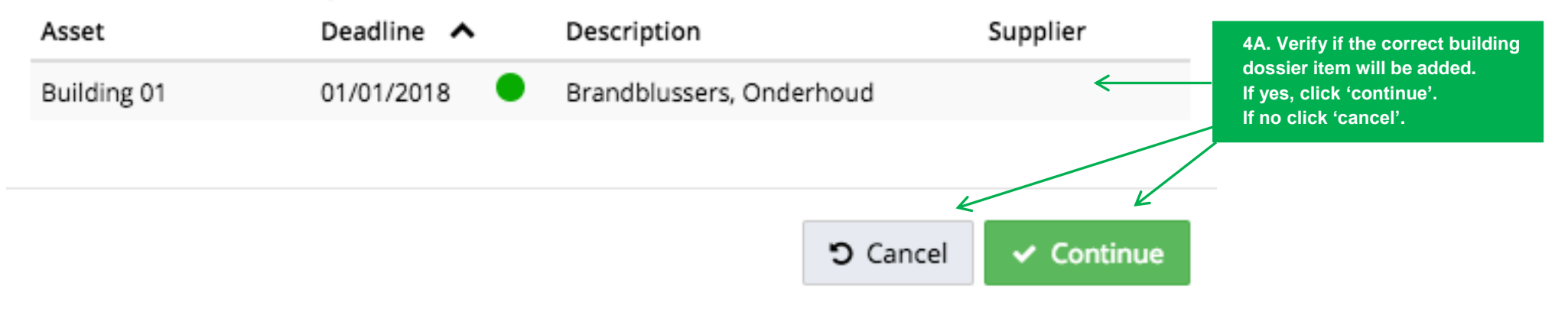

#### **STEP 5 – VERIFY AND CLOSE**

Inspectierapport

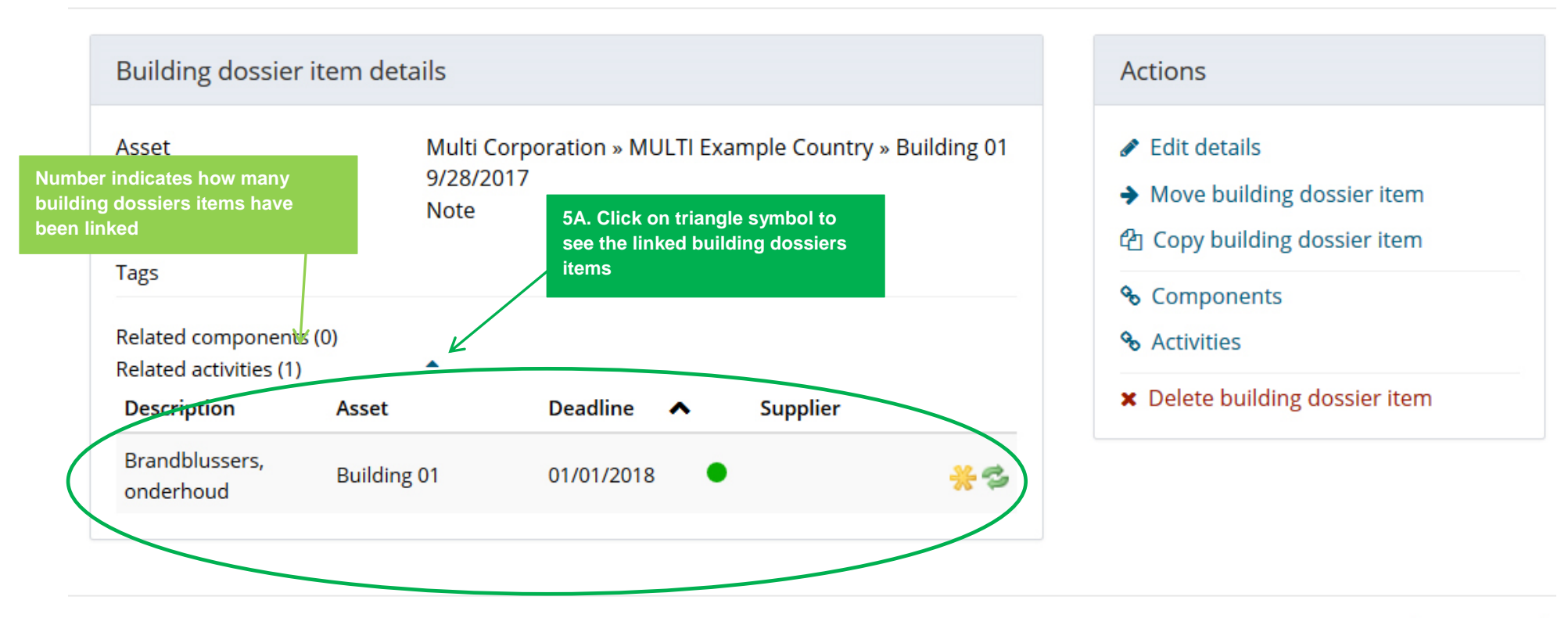

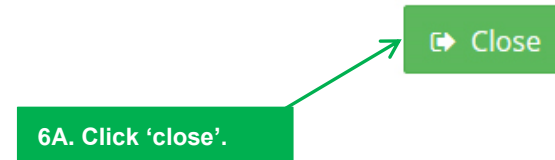

#### **OPTION 2 – VIA ACTIVITY SCREEN**

### **STEP 1 – ACTIVITY SCREEN**

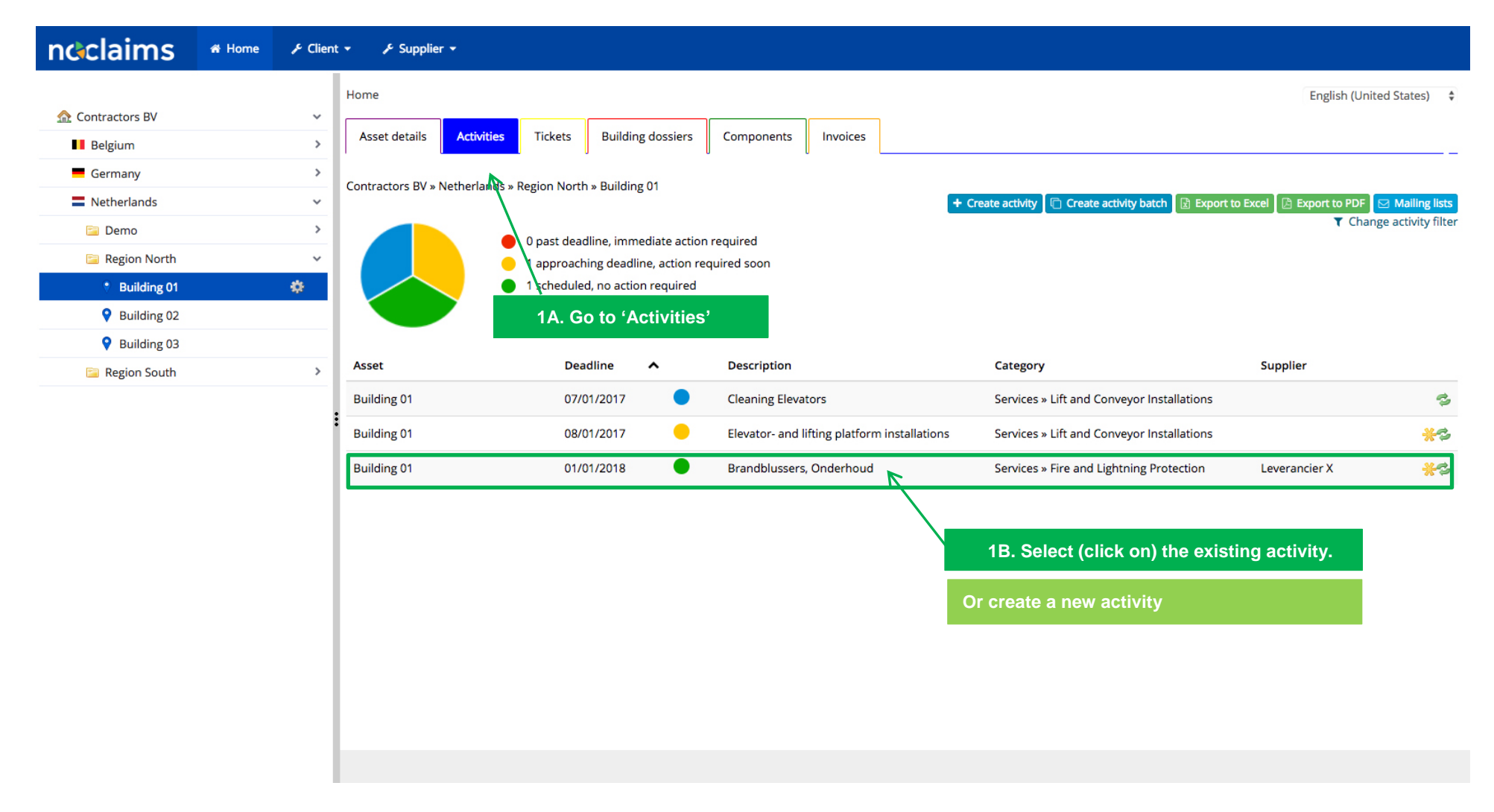

#### **STEP 2 – GO TO 'LINK BUILDING DOSSIER ITEMS'**

Activity details of Brandblussers, Onderhoud

**0** This activity is active, but direct action is not required.

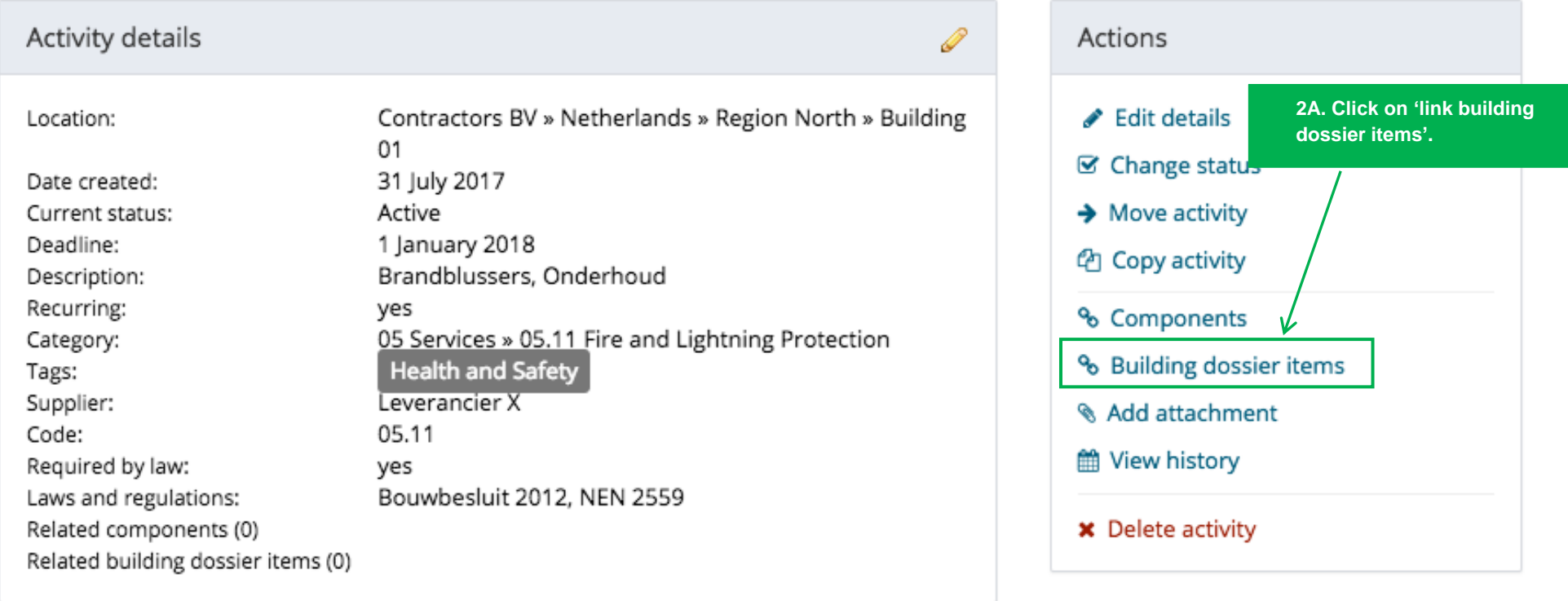

### **STEP 3 – LINK BUILDING DOSSIER ITEM(S) TO AN ACTIVITY**

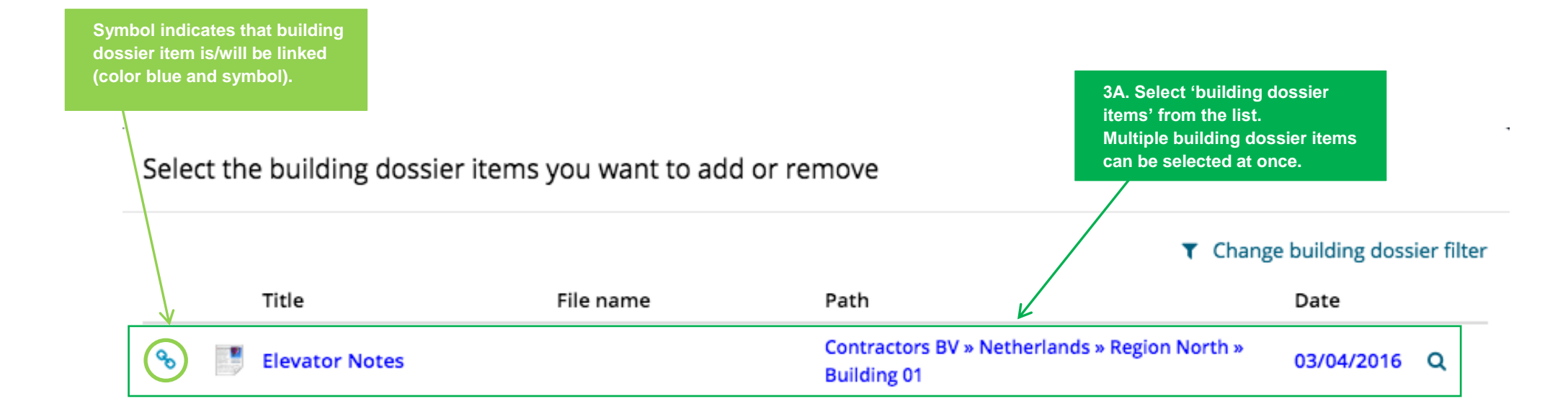

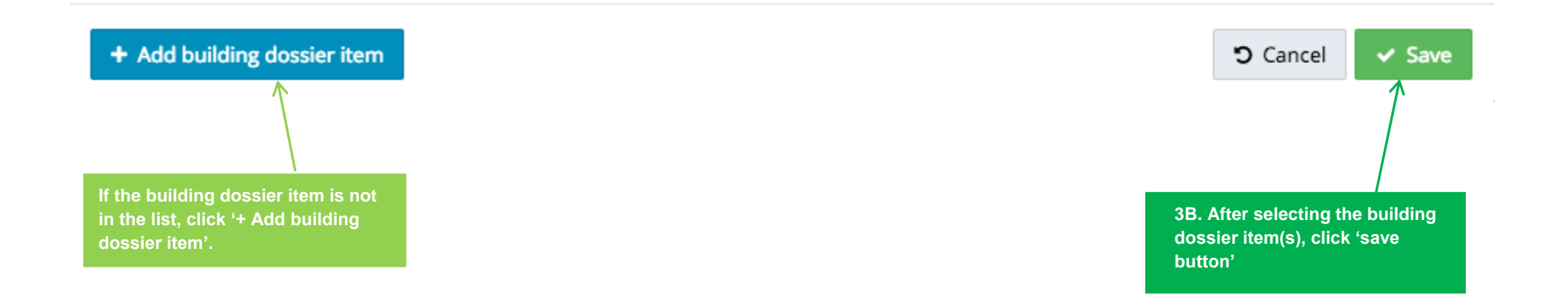

#### **STEP 4 – VERIFY AND CONTINUE**

# Confirm

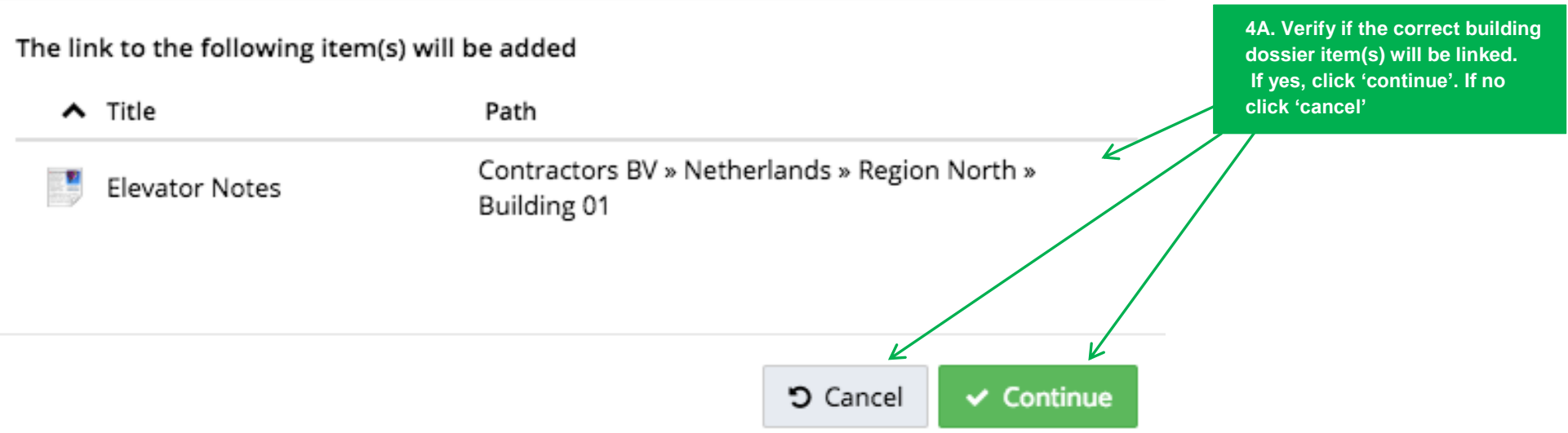

#### **STEP 5 – VERIFY AND CLOSE**

# Activity details of Brandblussers, Onderhoud

**1** This activity is active, but direct action is not required.

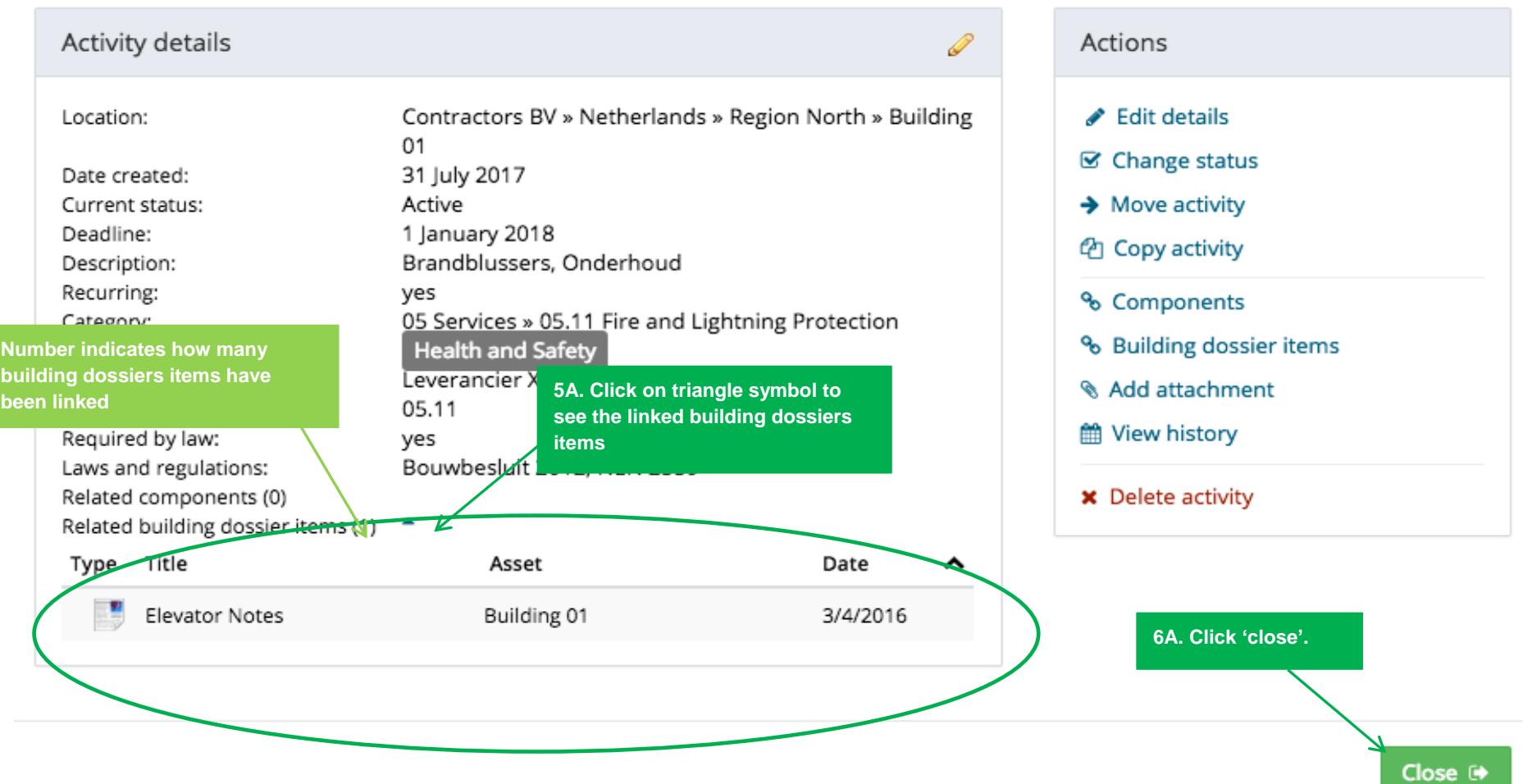